# **ARM**

# **Arduino**

Seguir la siguiente guía con la versión fuente modificada de Arduino-1.5.x:

[Compilación de fuentes de Arduino](https://code.google.com/p/arduino/wiki/BuildingArduino)

Una vez compilado, el entorno arduino completo estará en el directorio build/linux/work/.

Dentro de dicho directorio, para que pueda compilar ficheros con la extensión «.s», se debe añadir al fichero hardware/arduino/sam/platform.txt las siguientes líneas:

```
## Compile .S and .s files
recipe.S.o.pattern="{compiler.path}{compiler.c.cmd}" {compiler.S.flags} -
mcpu={build.mcu} -DF CPU={build.f cpu} -DARDUINO={runtime.ide.version} -
DARDUINO {build.board} -DARDUINO ARCH {build.arch} {build.extra flags}
{includes} "{source_file}" -o "{object_file}"
recipe.s.o.pattern="{compiler.path}{compiler.c.cmd}" {compiler.S.flags} -
mcpu={build.mcu} -DF CPU={build.f cpu} -DARDUINO={runtime.ide.version} -
DARDUINO {build.board} -DARDUINO ARCH {build.arch} {build.extra flags}
{includes} "{source_file}" -o "{object_file}"
```
## **Simuladores**

### **Softgun**

Simulación de dispositivos ARM por software. Emula los siguientes dispositivos:

- FS-Forth UNC90
- i.MX21ADS
- NS9750 Development board
- Uzebox
- ETH M32

Permite conexión por VNC para visualizar la pantalla de dichos dispositivos y con gdb para depuración.

Página web:<http://softgun.sourceforge.net/>

### **Raspberry Pi con QEMU**

Ejecutar RaspBian con qemu: <http://www.raspberrypi.org/phpBB3/viewtopic.php?f=79&t=41869>

Configurar la red de qemu en Gentoo:<http://wiki.gentoo.org/wiki/QEMU/Options>

Página web:<http://xecdesign.com/qemu-emulating-raspberry-pi-the-easy-way/>

[QEMU Gentoo Wiki](http://wiki.gentoo.org/wiki/QEMU)

## **Entornos de desarrollo**

#### **ARM Development Studio 5 Community Edition**

The ARM Development Studio 5 (DS-5™) Community Edition is a free professional quality toolchain developed by ARM to accelerate the development of native (C/C++) embedded Linux and Android™ applications. Based on DS-5 Professional Edition, this toolkit offers essential debug and system analysis for you to create robust and highly optimized applications for ARM processor-based devices, without the fuss and inefficiencies usually attached to fragmented open source tools.

Disponible en dos formatos:

- Entorno de desarrollo completo (eclipse personalizado)
- Añadido para Eclipse

Página web principal: <http://ds.arm.com/ds-5-community-edition/>

Página web descarga del entorno completo: <http://ds.arm.com/ds-5-community-edition/getting-started/>

#### **Ejemplos de uso**

- [Ejemplos realizados con DS-5](http://lorca.act.uji.es/dokuwiki/doku.php/arm:ds5-examples)
- [DS-5 Community Edition Linux debug tutorial](http://ds.arm.com/developer-resources/tutorials/linux-application-debug-tutorial/)
- [DS-5 Community Edition Linux Streamline tutorial](http://ds.arm.com/developer-resources/tutorials/linux-performance-analysis-streamline-tutorial/)
- [DS-5 Community Edition Android debug tutorial](http://ds.arm.com/developer-resources/tutorials/android-native-app-debug-tutorial/)
- [DS-5 Community Edition Android Streamline Tutorial](http://ds.arm.com/developer-resources/tutorials/android-performance-analysis-streamline-tutorial/)

#### **Pegas**

Se debe utilizar un código de activación (que se obtiene desde la página de descargas), se debe enlazar el software con el equipo y se debe utilizar una cuenta de desarrollador proporcionada por ARM (de forma gratuita).

From: <http://lorca.act.uji.es/dokuwiki/> - **Wiki de Lorca**

Permanent link: **<http://lorca.act.uji.es/dokuwiki/doku.php/arm:start>**

Last update: **2017/07/14 10:40**

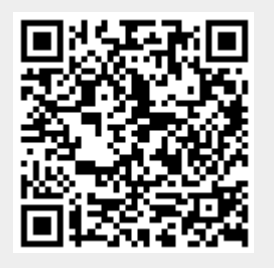